# ノート PC で実現する仮想サーバー&クライアントによるストリーミング 実験環境

## The Video Streaming Experiment System Developed by The Virtual Server and Client in a Notebook PC

## 大倉孝昭 Takaaki okura 大阪大谷大学教育学部 Faculty of Education, Osaka Ohtani University Email: okurat@osaka-ohtani.ac.jp

あらまし:現在、字幕付きストリーミングビデオを用いて、学習環境改善の研究を進めている。他大学へ 出かけ、インターネット上のビデオサーバーを閲覧する評価実験をした。 その際、さまざまな問題が生 じた。(1)事前にPCを届け出る必要がある (2)LAN 環境が整備されていない教室がある (3)ポートが閉 じていることが多い (4)ネットワーク速度に不安がある そこで、字幕付きストリーミングビデオの実験 環境をモバイルPCの中に実現した。これにより、字幕評価実験、研究打ち合わせなどにおける環境への 不安が解消された。

キーワード:Hyper-v,ストリーミングビデオ,Windows 8.1,モバイル PC

### 1. 課題設定

現在、字幕付与ツール(CaptionMaster)を用いて ストリーミングビデオに字幕を付与する、アノテー ションを付与する、仮想トリミングにより要約ビデ オを作るなどの作業を通して行う学習の研究を進め ている(1)。これまで、研究発表や実践・検証実験をす るため、海外や他大学へモバイル PC を持って出張 し、インターネット上に公開された自前のメディア・ サーバーを用いたデモや、字幕の評価実験を行って きた。

海外の場合には、日本のサーバーからストリーミ ングを受信すること自体が困難な環境も多く、実験 用サーバーをインストールした別の PC を持参し、 発表会場で LAN を組んで共同研究者の支援を受け ながらデモを行うなどの工夫をした(2)。一方、国内の 他大学における実験では、インターネットの利用を 前提にしていたが、(1)事前にPCを届け出る必要が ある (2)LAN 環境が整備されていない場所がある (3)学内 LAN でもポートが閉じていることが多い (4)ネットワークの接続経路・状態に不安がある な どの問題が起こった。

多様なネットワーク環境を想定し、現地で実験環 境を組み替えたりする心配の不要な"ストリーミン グビデオを用いる実験環境"をモバイルPCの中に 実現し、どこでもサーバー&クライアントによる実 験を可能にすることを目指した。

### 2. 問題解決方法

利用者・実験参加者がクライアント OS(Windows) のデスクトップ画面からブラウザを起動し、Web, ビデオストリーミングのサービスを受けるというの が、一般的な利用イメージである。利用者は、ブラ ウザ越しに別の場所に置かれたサーバーと通信をし ており、それが海外なのか、同じ PC 内なのかは明 確には認識しないのが普通である。

そこで、Windows 8.1 pro. (以下 Win8.1)をクラ イアント OS とし、その中に仮想環境 (Hyper-v) を たて、Windows Server 2008 R2(以下 Win2008)を構 築した。そこに、ストリーミング・サーバー Wowza Streaming Engine 4.1, Web  $\forall -\checkmark$   $\vdash \bot \tau$  Apache 2.4, サーバー・サイド・スクリプトとして PHP 5.0 のサ ービスを立てた。利用者は、一般的な Windows PC と 同じように利用できる。また、Win2008 の操作は、 Hyper-v マネージャのウィンドウを通してアクセス する。つまりリモートデスクトップを使っているの と、同じ状態で利用可能である。もちろん、この PC をルータ経由で LAN に接続すると、他の PC からリ モート接続でサーバーを制御することが可能である。

## 3. ハイパーバイザ型の長所

代表的な仮想化技術として、ホスト OS 型とハイ パーバイザ型がある(3) (図1)。

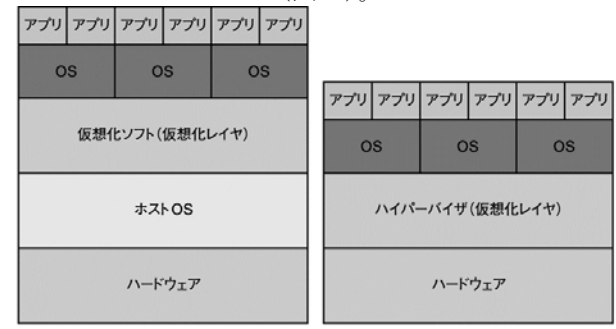

ホストOS型 ハイパーバイザ型 図1 仮想化技術の違い(出典 Ascii.jp) ホスト OS 型では、1台の物理マシンの上に仮想 化ソフトをインストールし、そこに仮想マシンを構 築して動作させる。Win8.1 をホスト OS としてその 上で Win2008 を動作させると、ホスト OS の層の上 に仮想化ソフト、その上にサーバーの層がのる形と なるので、Win2008 が物理マシンのリソースを直接 利用することは困難である。そのため、間接的にそ れらを活用するための拡張機能を通して、USB イン タフェースや HDD を使うことになる。手軽ではあ るが、ホスト OS のためにリソースが消費されるこ とや、実行時のオーバーヘッドによる速度低下、が 避けられないことなどの問題点がある。

一方、近年利用が広がっているハイパーバイザ型 では、物理マシンの上に"ハイパーバイザ"と呼ば れる仮想化レイヤが作られ、その上で仮想マシンが 実行される。そのため、ハイパーバイザが物理マシ ンのリソースを直接利用でき、ゲスト OS の動作速 度の低下を最小限に抑えられるという長所がある。 Win8.1 の中に構築したにもかかわらず、Win2008 が そのままネットに接続されている状態が実現できる。 さらに、ハイパーバイザ型においては、特に CPU の マルチコア化の恩恵が享受できるため、ビデオスト リーミングなどの負荷が大きな実験環境を構築する には最適である。ただしこの機能は、これまで Server OS(2008,2012 など)の機能として提供されていた Hyper-v をクライアント Hyper-v として利用できる ようにしたもので、Win8 pro. 64bit 以上の OS に限定 されている。

#### 4. 仮想サーバーのネット環境設定

Hyper-v では、Win8.1 と Win2008 が並立している ような印象を受ける。Hyper-v マネージャを用いて、 "仮想スイッチ"を設定する。スイッチには"内部"、 "外部"、"プライベート"の 3 種類がある。内部ス イッチをたてると、Win8.1 のネットワーク・アダプ タ一覧に「Hyper-v 仮想イーサネット アダプタ」と して現れる。これに、固定 IP を付与(192.168.137.1) する。これは、Win2008 のネットワーク設定では、 デフォルトゲートウェイの IP アドレスとなる。

一方、本 PC は、WiFi の DHCP 環境下で通常のク ライアント PC として利用しており、それを崩さな いで、同時に他の DHCP クライアント PC からは、 実験用サーバーとして接続・利用したいと考えた。 そこで、Win8.1 の WiFi アダプタを外向けには DHCP クライアントの設定のままで、"インターネットの共 有"機能を有効化。

表 1 共有設定の詳細

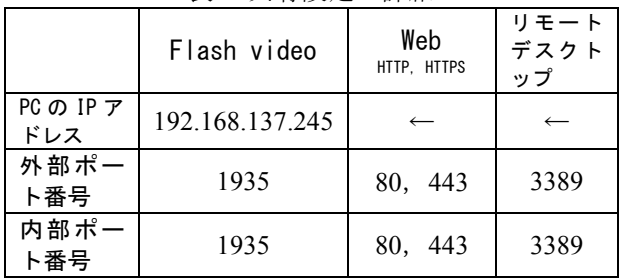

サービスとして Flash Video Streaming,Web サーバ

ー (HTTP, HTTPS), リモートデスクトップを稼動 させ、表 1 のように構成した。

この設定により、外部マシンに対する Web サービ ス、Flash Video Streaming、リモートデスクトップが 無線 LAN (DHCP) で利用できるようになった。も ちろん、当該 PC の Win8.1 からはインターネット上 の他の URL 上のサービスも受けられる。同一マシン にある仮想サーバーなのか、インターネット上に公 開されたサーバーなのかの違いは判らない。また、 WiFi ルータに接続された他の PC からも同様に利用 できる。ただし、DHCP では動的に IP アドレスが割 り当てられるため、現在は動作が確認できたところ で、WiFi アダプタの IP を調べて(ipconfig 等のコマ ンド)、確認後に利用している。

さらに、有線 LAN の場合には、Win8.1 のローカ ルエリア接続アダプタに同様の IP アドレス設定を 行うことで、実験環境が構成できる。もちろんその 際には、WiFi アダプタを無効化するだけではなく表 1 のような設定をやり直す必要がある。また、ブリ ッジ接続を用いて外部ネットワークと Win2008 を接 続する方法もある。

## 5. Streaming サービスのアドレス

現在、Video Streaming に同期する字幕サービスを Web ページに FlowPlayer と関連するコンポーネント を配置し(スクリプトで記述)、rtmp プロトコルを用 いて実現している。Web サービスは、Apache2.4 であ る。そのため、Web ページに Streaming サーバーへ のパスを知らせる(書き込む)必要がある。同一 PC の別のサービスを相対パスで指定することは困難な ので、PHP を用いて動的にサーバーの IP アドレスを Web ページに書き込む方式で対応した。

#### 6. まとめ

Hyper-v による仮想環境に Win2008 サーバーをた て、WiFi 接続でこのサーバー上の Web ペーを閲覧 することや、Streaming サービスによる字幕評価実験 が可能になった。Win8.1 と Win2008 が並立してお り、1 台の PC で LAN 上と同様のサーバー&クライ アントの実験ができる。さらに、同一マシンである から物理的な距離やインターネットの不安定性を気 にする必要がなくなった。

#### 参考文献

- (1) 大倉孝昭,広瀬洋子:"サブタイトルとクローズドキ ャプションの比較",JSiSE2012 第 37 回全国大会講演 論文集,pp.420-421 (2012)
- (2) Okura T., Toshiko K. and Judy N.:"A DVD Movie-based CALL System to Enhance Learner Motivation and Promote EFL Learning", WBE2009, Proceedings of the Eighth IASTED International Conference on Web-based Education, pp.240-244, (2009)
- (3) 大内明:"ホスト OS 型とハイパーバイザ型の違いを 知る", Ascii.jp

http://ascii.jp/elem/000/000/414/414625/index-4.html(2014.6.20 確認)